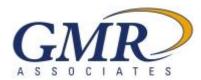

a: PO Box 24369, Rochester, NY 14624 p: 800-724-4817 f: 585-426-6981

## **Employee Trust Online Account Setup Instructions**

**Trust Participant** 

You can now access your trust account online! You will be able to view up-to-date bucket balances, general transactions, bucket enrollments, benefit statements, submit benefit requests if applicable, and view any pending requests submitted. A mobile app is also available for iPhone/iPad & Android devices. This service is only available if your employer has elected to offer online access.

Below are the steps required in order to setup a new online account.

- 1.) Go to www.gmr-usa.com
- 2.) Click the button "Employee Trust Account"
- 3.) On the login screen click the "New User?" button
- 4.) Fill in your SSN/Employee Number and 5 digit postal zip code. Click "Next"
- 5.) Check the confirmation box if your information is correct
- 6.) Enter a valid E-Mail address, and password and click "Next"

7.) You should receive a message that your account has been created. Click the link to login using the E-Mail address and password you created in step 6.

Please note, GMR reserves the right to change/modify/remove any and all online features at anytime and makes no uptime guarantee for this service.

Sincerely,

GMR Associates PO Box 24369 Rochester, NY 14624

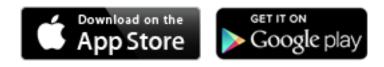